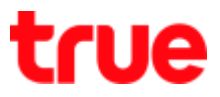

## How to restore Factory settings for True SMART MAX 4.0

1. At Home screen, go to (Settings) 2. Select (Backup & Reset)

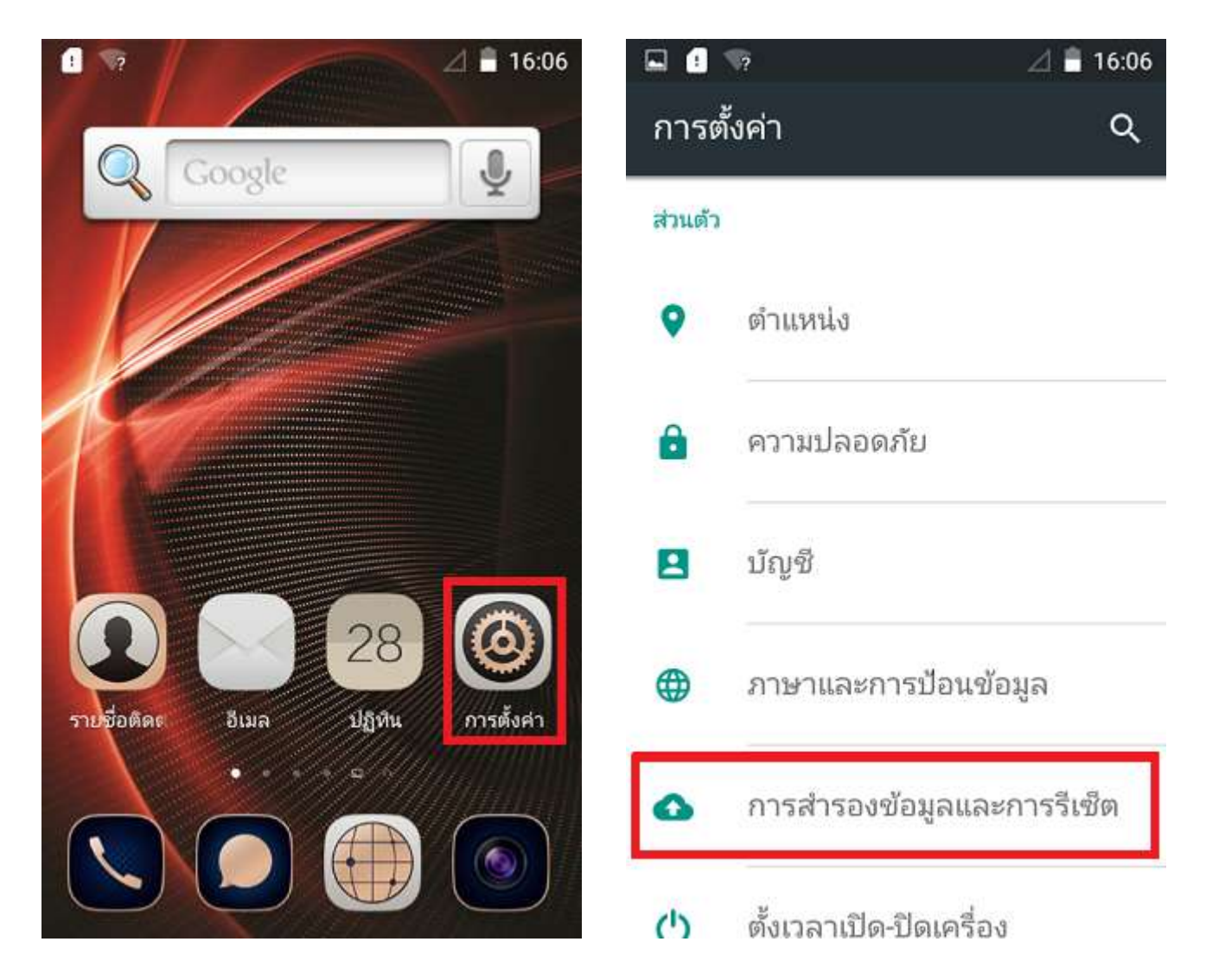

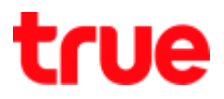

## 3. Choose (Factory data reset) 4. And then (Reset Phone) to

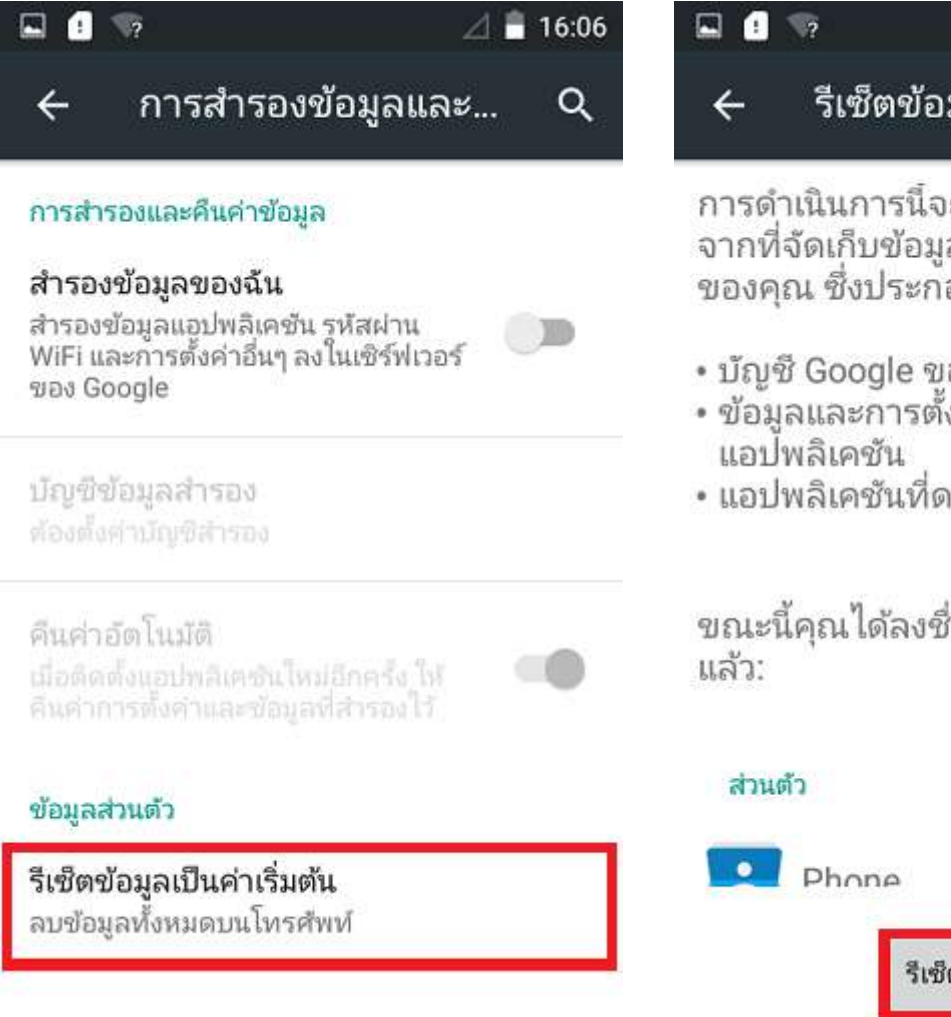

## confirm

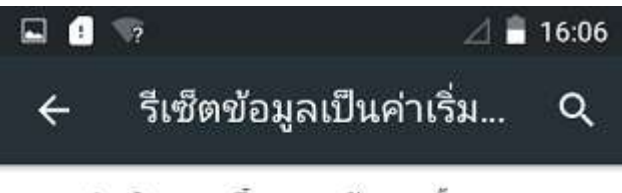

การดำเนินการนี้จะลบข้อมูลทั้งหมดออก ของคณ ซึ่งประกอบด้วย

- บัญชี Google ของคุณ
- ข้อมูลและการตั้งค่าของระบบและ
- แอปพลิเคชันที่ดาวน์โหลด

ขณะนี้คุณได้ลงซื่อเข้าใช้บัญชีต่อไปนี้

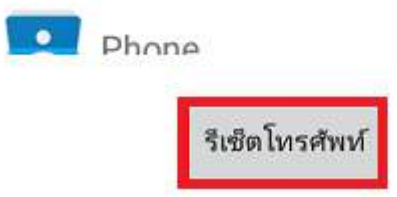

## true

5. Press (Erase Everything), phone

will reboot itself and start up

again.

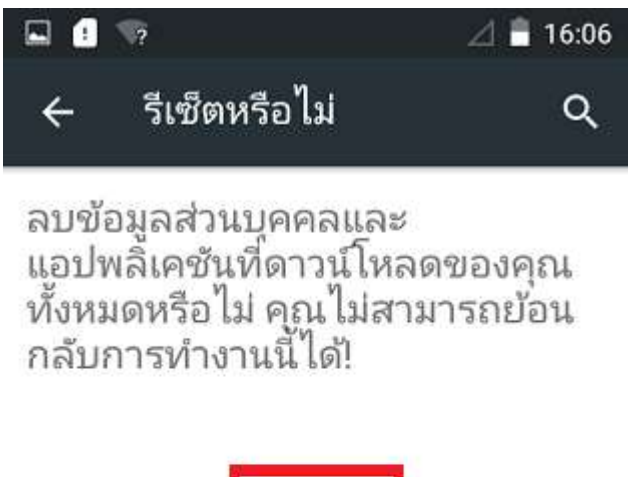

ลบทุกอย่าง